#### Praktikum Entwicklung Mediensysteme

An Introduction to Anroid

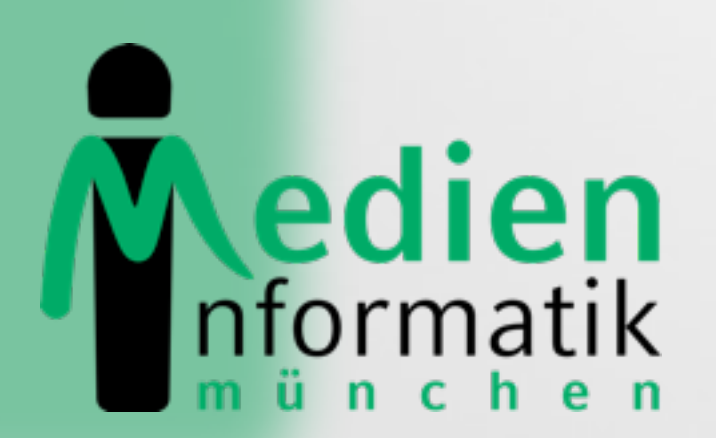

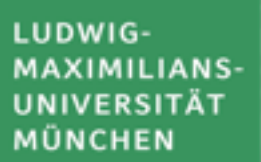

 $\bullet$ 

### An Introduction to

- What is Android?
- •Installation
- •Getting Started
- •Anatomy of an Android Application
- •Life Cycle of an Android Application

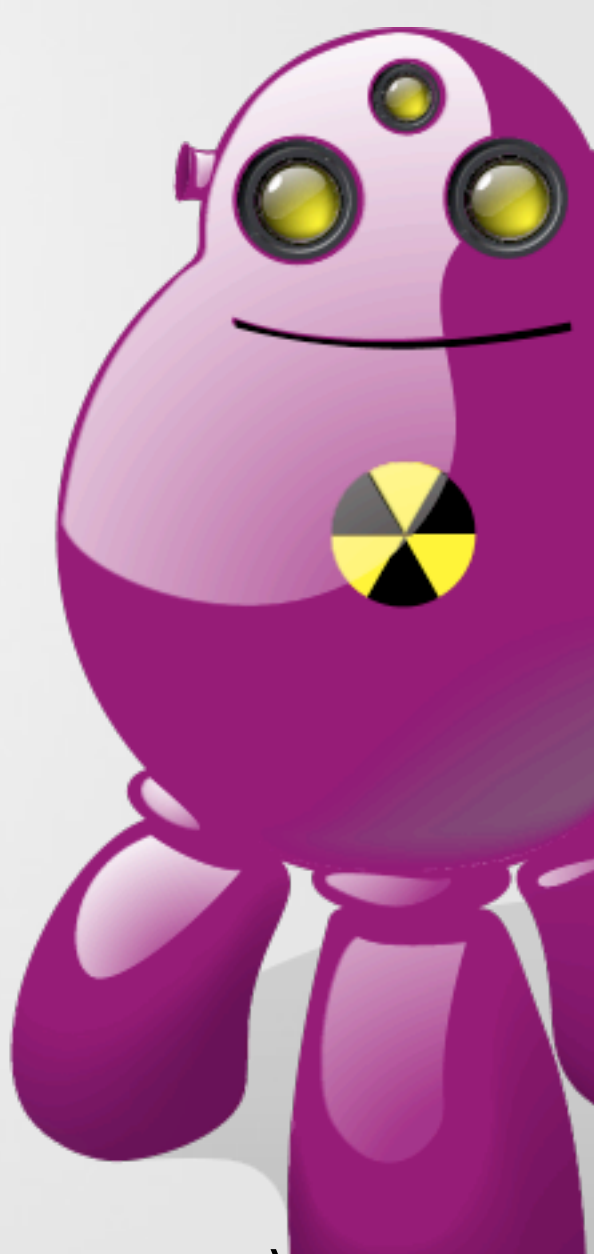

## What is Android?

- Released in Nov. 2007 rumored to be some kind of GP $\odot$
- Open, free mobile platform with a complete software
	- Operating system
	- **Middleware**
	- Key mobile applications
- Developed by the Open Handset Alliance
- Built on the open Linux kernel
- Custom Dalvik virtual machine for mobile environme
- Applications written in Java
- Open source; Apache v2 open source license
- Applications can access all core functionalities of a mobile device
- No differentiation between core and 3rd party applications
- Can be extended to incorporate new technologies

## Open Handset Alliance

- Group of more than 30 technology and mobile companies led by Google
	- Mobile Operators, e.g. China Mobile, KDDI, NTT DoCoMo, TMobile,
	- Sprint Nextelk, Telefonica
	- Semiconductor Companies, e.g. Broadcom, Intel, Nvidia, Qualcomm, SiRF, Texas Instruments
	- Handset Manufactureres, e.g. HTC, LG, Motorola, Samsung
	- Software Companies, e.g. eBay, Google,
- Goal: "to accelerate innovation in mobile and offer consumers a richer, less expensive, and better mobile experience "
- Android as the first project towards an open and free mobile experience, but also commercial deployment
- URL: [www.openhandsetalliance.com](http://www.openhandsetalliance.com)

## Open Handset Alliance

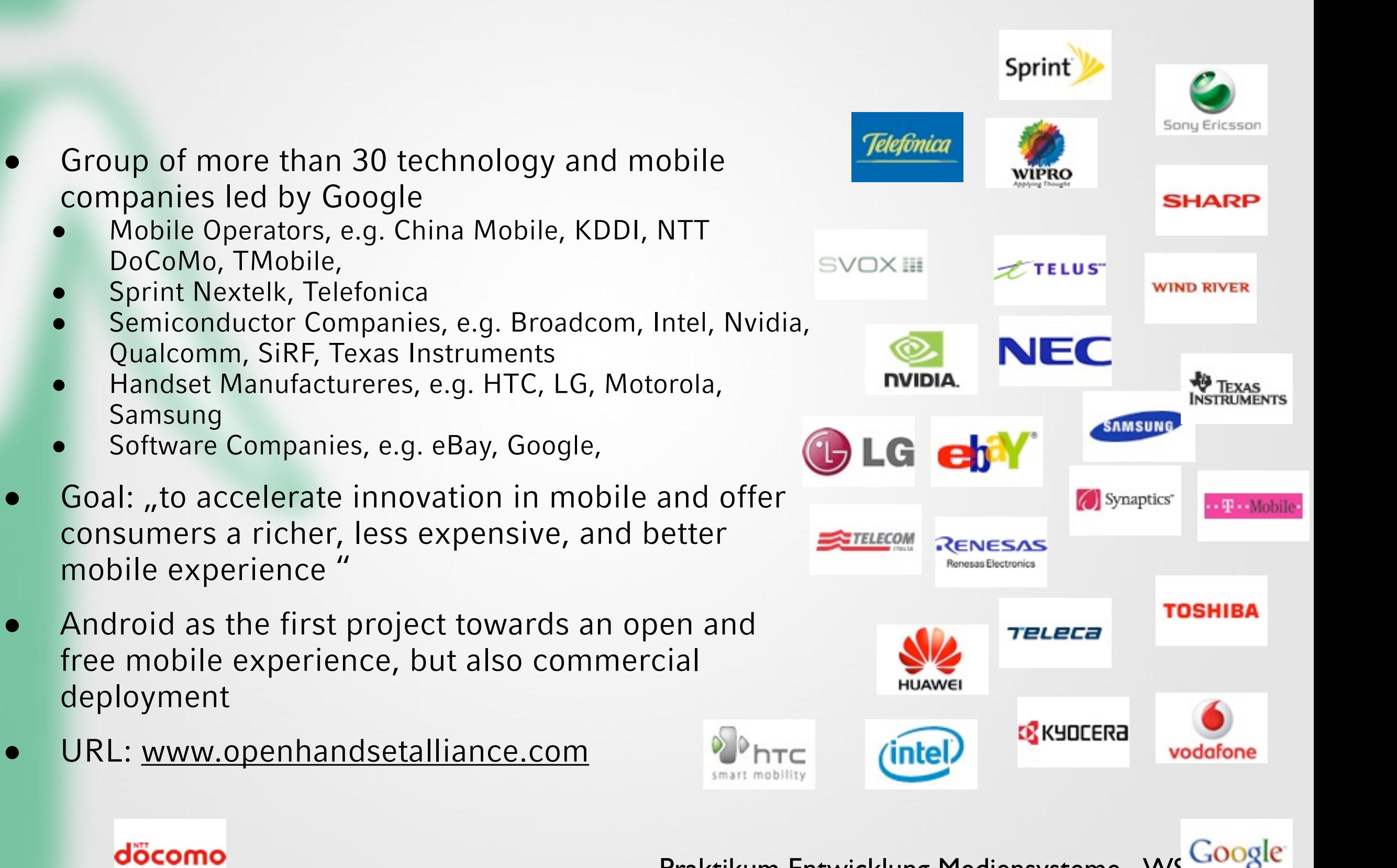

#### döcomo

### Android Features

- **Application framework** enabling reuse and replacement of components
- **Dalvik virtual machine** optimized for mobile devices (register based)
- **Integrated browser** based on the open source [WebKit](http://webkit.org/) engine
- **Optimized graphics** powered by a custom 2D graphics library; 3D graphics based on the OpenGL ES 1.0 specification (hardware acceleration optional)
- **SQLite** for structured data storage
- **Media support** for common audio, video, and still image formats (MPEG4, H. 264, MP3, AAC, AMR, JPG, PNG, GIF)
- **GSM Telephony** (hardware dependent)
- **Bluetooth, EDGE, 3G, and WiFi** (hardware dependent)
- **Camera, GPS, compass, and accelerometer** (hardware dependent)
- **Rich development environment** including a device emulator, tools for debugging, memory and performance profiling, and a plugin for the Eclipse IDE

Source: http://code.google.com/android/index.html

### Android Architecture

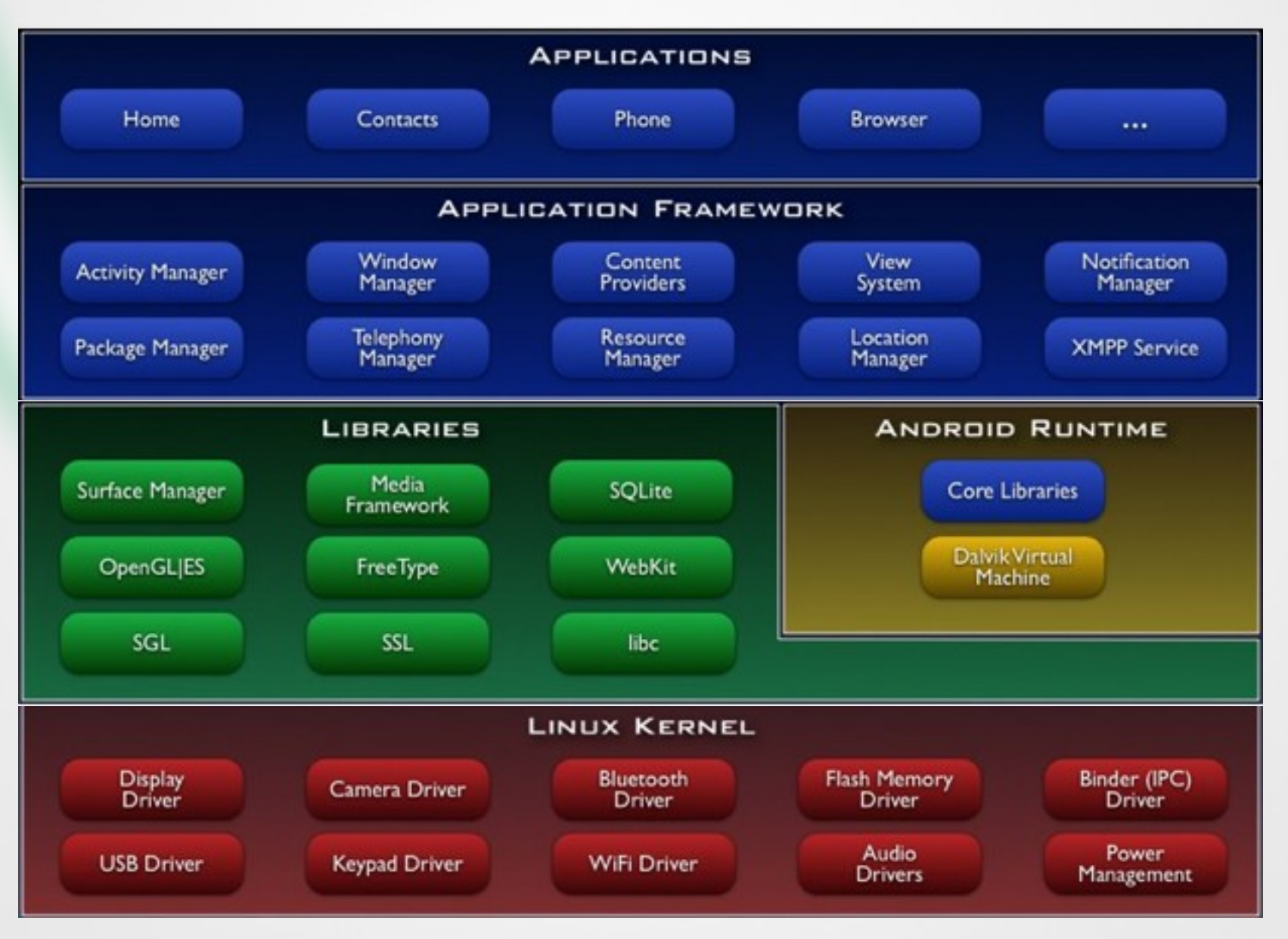

Source: http://code.google.com/android/index.html

### Android Architecture

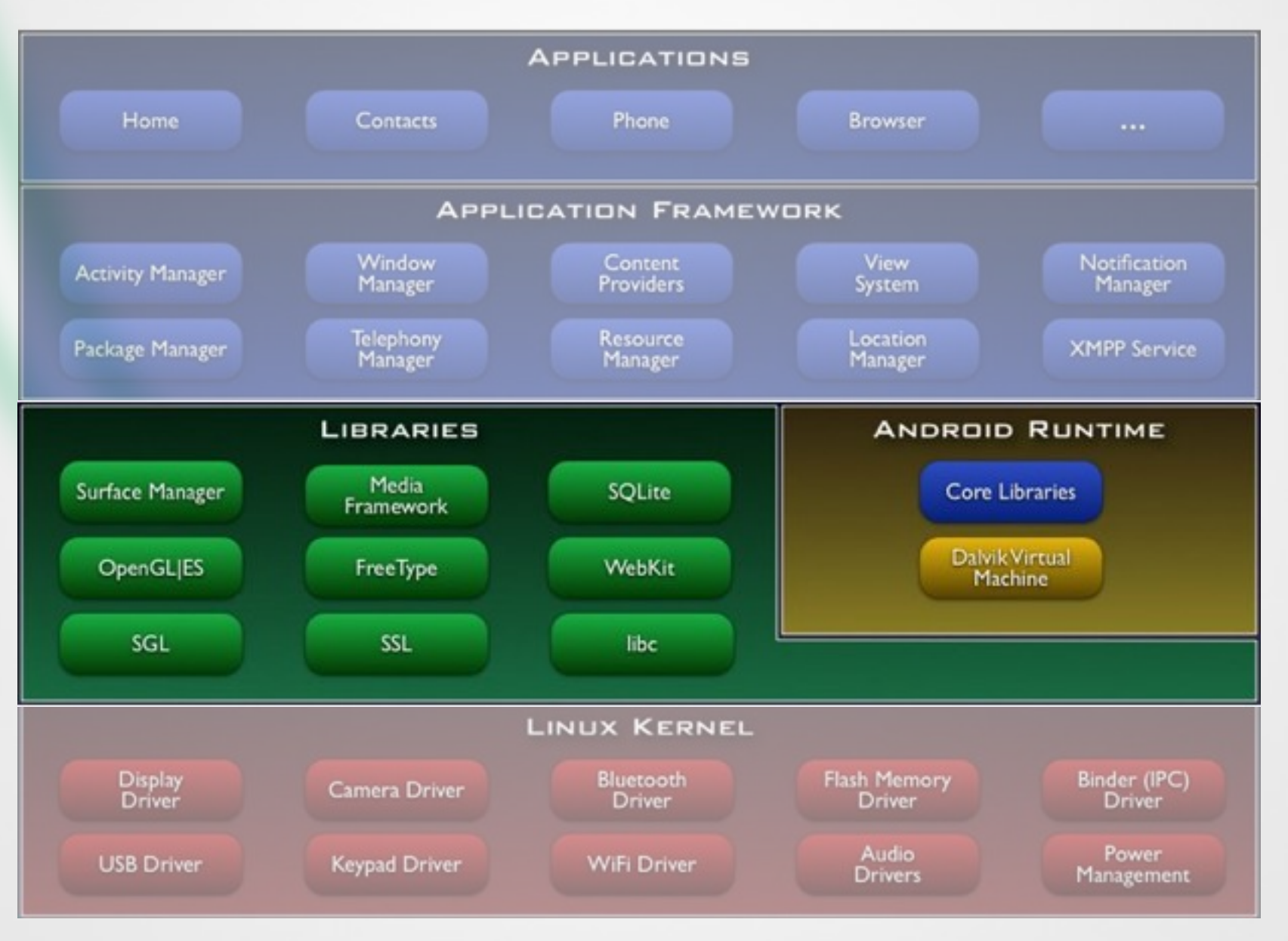

Source: http://code.google.com/android/index.html

### Android Architecture

![](_page_8_Figure_1.jpeg)

Source: http://code.google.com/android/index.html

### Linux Kernel

- •Linux kernel version 2.6
- •Abstraction layer between hardware and the software stack
- Core services
	- Security
	- Memory management
	- Process management
	- Network stack
	- Driver model

![](_page_9_Figure_9.jpeg)

### Libraries

- C/C++ libraries used by various Android components
- Developers can use their capabilities through the application framework
- Includes:
	- Media Libraries: includes MPEG4, H.264, MP3, JPG, PNG,
	- WebKit/LibWebCore: web browser engine
	- SQLite: relational database engine
	- Libraries/engines for 2D and 3D graphics

![](_page_10_Figure_8.jpeg)

### Android Runtime

- Core libraries provide Java functionalities
- Dalvik virtual machine relies on Linux kernel for e.g. threading or low-level memory management
- Devices can run multiple Dalvik VMs, every Android application runs with its own instance of Dalvik VM
- VM executes optimized Dalvik Executable files (.dex)
- Dx-tool transforms compiled Java-files into dex-files

![](_page_11_Figure_6.jpeg)

# Applications /Application

- Core applications, e.g. contacts, mail, phone, browser, calender, maps, …
- Full access to all framework APIs for core applications
- Simplified reuse of components

• Applications written in Java

![](_page_12_Figure_5.jpeg)

# Core Android Packages

- [android.util](http://code.google.com/android/reference/android/util/package-summary.html)
	- contains various low-level utility classes, such as specialized container classes, XML utilities, etc.
- [android.os](http://code.google.com/android/reference/android/os/package-summary.html)
	- provides basic operating system services, message passing, and inter-process communication.
- [android.graphics](http://code.google.com/android/reference/android/graphics/package-summary.html)
	- is the core rendering package.
- [android.text,](http://code.google.com/android/reference/android/text/package-summary.html) [android.text.method,](http://code.google.com/android/reference/android/text/method/package-summary.html) [android.text.style,](http://code.google.com/android/reference/android/text/style/package-summary.html) and [android.text.util](http://code.google.com/android/reference/android/text/util/package-summary.html)
	- supply a rich set of text processing tools, supporting rich text, input methods, etc.
- [android.database](http://code.google.com/android/reference/android/database/package-summary.html)
	- contains low-level APIs for working with databases.
- [android.content](http://code.google.com/android/reference/android/content/package-summary.html)
	- provides various services for accessing data on the device: applications installed on the device and their associated resources, and content providers for persistent dynamic data.
- [android.view](http://code.google.com/android/reference/android/view/package-summary.html)
	- is the core user-interface framework.
- [android.widget](http://code.google.com/android/reference/android/widget/package-summary.html)
	- supplies standard user interface elements (lists, buttons, layout managers, etc) built from the view package.
- [android.app](http://code.google.com/android/reference/android/app/package-summary.html)
	- provides the high-level application model, implemented using Activities.

# Android Version History

![](_page_14_Picture_77.jpeg)

# Installing SDK

- Please follow instructions from the Android doc
- Download and install the Android SDK
- SDK includes documentation, tools and examples
- Set up your IDE; Eclipse (Java EE) recommended
- Install Eclipse Android Development Tools (ADT) plugin, connect it with the Android SDK and Download your Platforms

![](_page_15_Picture_6.jpeg)

http://developer.android.com/sdk/index.l

# Installing SDK

#### **•** Create an Android project

- Standard Eclipse procedure
- Automatically creates folders and a Manifest file
- Can also be used to create a demo project
- Set up a launch configuration
	- Run application from menu or
	- Define settings for run configuration (project, activity, emulator options, …) from Run > Open Run Dialog >
- Run Android application in emulator
	- Be Patient! The emulator takes while to boot up.
	- Keep it open once it was started!

### The Nexus One

![](_page_17_Picture_1.jpeg)

Source: Wikimedia Commons

### The Nexus One

# nexus one<sup>®</sup>

![](_page_18_Picture_2.jpeg)

Source: Wikimedia Commons

## Hello Android I

![](_page_19_Picture_1.jpeg)

![](_page_19_Picture_2.jpeg)

### Hello Android II

 $\left| \bullet \right|$ New Android Project iai: **New Android Project** Creates a new Android Project resource. Project name: HelloActivity Contents O Create new project in workspace ○ Create project from existing source v Use default location Z:Jworkspaces/HeloActivity Location Erowse: C Create project from existing sample Samples: HelloActivity  $\checkmark$ **Build Target** Target Name Vendor Platform  $AP1...$  $\triangledown$  Android 1.5 Android Open Source Project  $1.5$  $\overline{3}$ Android 1.6 Android Open Source Project  $1.6$  $\ddot{\phantom{1}}$ Google APIs Google Inc.  $1.6\,$  $\ddot{\phantom{1}}$ Android 2.1 Android Open Source Project  $2.1$  $\overline{7}$ Standard Android platform 1.5 Properties Application name: HeloActivity de.android.helloactivit Package name: v Create Activity Min SDK Version:  $\circledR$ <Back Next > **Brish** Cancel

Source: http://code.google.com/android/index.html

### Hello Android III

```
* Copyright (C) 2007 The Android Open Source Project
```

```
package com.example.android.helloactivity;
```

```
import android.app.Activity;
```

```
ノカカ
* A minimal "Hello, World!" application.
\star/public class HelloActivity extends Activity {
   public HelloActivity() {
   λ.
   7 * ** Called with the activity is first created.
    \pi/Roverride
   public void onCreate(Bundle savedInstanceState) {
       super.onCreate(savedInstanceState);
       // Set the layout for this activity. You can find it
       // in res/layout/hello activity.xml
       setContextView(R.langout.hello activity);λ.
```
Source: http://code.google.com/android/index.html

### Hello Android IV

![](_page_22_Picture_1.jpeg)

## Anatomy of an Android

- 4 main building blocks for Android applications <?xml version="1.0" encoding="utf-8"?>
	- Activity
	- Intent Receiver
	- Service
	- Content Provider

<manifest xmlns:android="http://schemas.android.com/apk/res/android" package="com.my domain.app.helloactivity">

<application android:label="@string/app\_name">

<activity android:name=".HelloActivity"> <intent-filter> <action android:name="android.intent.action.MAIN"/> <category android:name="android.intent.category.LAUNCHER"/> </intent-filter> </activity>

</application>

</manifest>

•AndroidManifest.xml lists all components of an application, their capabilities and requirements

Source: http://code.google.com/android/index.html

# Activity

- Single, focused thing or task
- Extends the Activity base class
- Refers to a single screen in a (multi-screen) application
- Displays a UI, interacts with user, responds to events
- 2 main methods:
	- onCreate(Bundle): initialization of activity, set UI, …
	- onPause(): leaving an activity
- Moving through screens by starting other activities
- Activities managed by activity stack
- New activity put on top of the stack
- 4 states: active/running, paused, stopped, killed/shut down

![](_page_24_Figure_12.jpeg)

Source: http://code.google.com/android/index.html

### Intents and Intent Filters

- Intent
	- Abstract description of an operation/action to be performed
	- Mostly used for launching activities; "glue between activities"
	- Action: general action to be performed, e.g. VIEW\_ACTION, EDIT\_ACTION, MAIN\_ACTION, …
	- Data: data to operate on, expressed as a URI
	- Example: **VIEW\_ACTION content://contacts/1**

#### • Intent Filter

- Describes what Intents an activity can handle
- Activities publish Intent Filters describing their capabilities/ how they can handle certain Intents and their actions
- Navigating between screens is accomplished by resolving Intents => system matches Intents and Intent Filters
- Activity calls method startActivity(myIntent)

#### Intent Receiver, Service, Content Provider

- Intent Receiver
	- Used to execute code upon an external event, e.g. phone rings
	- Usually no UI; may use the NotificationManager
- Service
	- Application component running in the background
	- Runs indefinitely, no UI, no interaction with user
	- E.g. media player
- Content Provider
	- Used to share data with other applications

#### Life Cycle of an Android Application

- Each Android application runs in its own Linux process
- Process's lifetime not directly controlled by application
- Determined by the system, depending on running applications, their importance, available memory
- Components (Activity, Service, Intent Receiver) impact the lifetime of the application's process
- Importance hierarchy for killing processes based on
	- Components running in them
	- The state of these components

#### Android's Importance Hierarchy

#### 1. Foreground Process

- $\triangleright$  Required for current user activities
- ▶ E.g. running an Activity at the top of the screen

#### 2. Visible Process

- Activity is visible but not in the foreground (onPause())
- $\triangleright$  E.g. previous activity displayed behind a foreground dialog

#### 3. Service Process

▶ Holds a Service, not directly visible E.g. media player, network up/ download

#### 4. Background Process

- $\triangleright$  Holds an Activity that is currently not visible (onStop())
- $\triangleright$  Can be killed at any time to reclaim memory

#### 5. Empty Process

 $\triangleright$  Holds no active application components

# Fragen?

![](_page_29_Picture_1.jpeg)